### **Usar controles tactiles**

Deslice el dedo para saltar pistas hacia adelante o hacia atrás y toque para ajustar el volumen.

- Presione **>II una** vez para iniciar o detener la transmisión de audio.
- Presione **dos** *veces para saltar a la siguiente pista (si corresponde a la fuente de música seleccionada)*.
- Presione **tres** veces para saltar a la pista anterior (si corresponde a la fuente de música seleccionada).
- $\bullet$  Presione  $\geq$  || y mantenga presionado el boton Reproducir / Pausa en un jugador para agruparlo con la última sala activa.

### **Play/Pause**

Mantenga presionado para agregar la música que se reproduce en otra habitación. Cuando se presiona, reinicia la misma fuente de música a menos que se seleccione una fuente diferente. Toque  $\lambda$ | una vez para reproducir o pausar.

### **Ajuse de volumen**

En una orientación horizontal, el :: botón de la izquierda bajará el volumen, mientras que el :: boton a la derecha subirá el volumen. En una orientación vertical, el botón táctil más alto subirá el volumen, mientras que el que está debajo subirá el volumen.

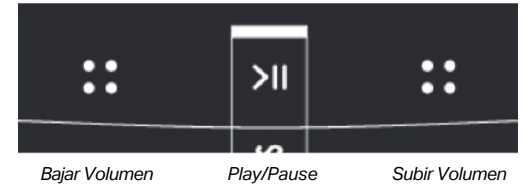

### **Pasar a la siguiente pista**

Deslice hacia la derecha entre los controles táctiles para saltar a la siguiente pista (cuando corresponda).

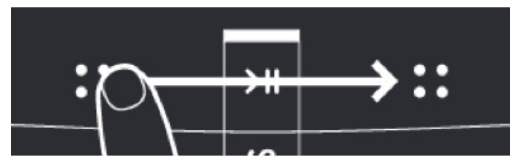

*En orientación vertical, deslice hacia arriba para saltar a la siguiente pista.*

### **Saltar a la pista anterior**

Deslice de derecha a izquierda entre los controles táctiles para saltar a la pista anterior (cuando corresponda).

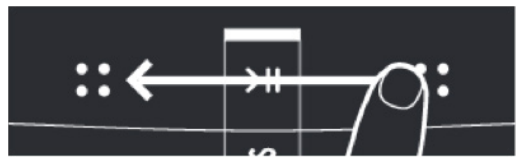

*En orientación vertical, deslice hacia abajo para saltar a la pista anterior.*

### **Luz naranja intermitente cuando se usan controles táctiles**

Verá una luz naranja parpadeante si usa los controles táctiles para dar a Sonos un comando que no puede ejecutar, como saltar a la siguiente pista cuando no hay otras canciones en la cola o mientras escucha un servicio de radio que no funciona. no permitir saltar.

### **El indicador de micrófono en Sonos One, Move, and Beam**

Toque para encender el  $\Box$  micrófono encendido y apagado.

- Cuando la luz está encendida, el control por voz está encendido y puede usar comandos de voz.
- When the light is off, voice control is off.
- Cuando la luz está apagada, aún puede usar comandos de voz. Simplemente presione y mantenga presionado el botón del micrófono para hablar con Alexa o Google. Cuando sueltas, el control por voz se apaga nuevamente.

#### **Deshabilitar controles táctiles**

Usando la aplicación Sonos para iOS o Android:

- 1. Desde la pestaña **Ajustes** toque **Sistema** y elija el producto en el que desea deshabilitar los controles táctiles.
- 2. Toque los**Controles táctiles** para deshabilitar o volver a habilitar los controles táctiles en ese producto.

*Solo información para la tienda*

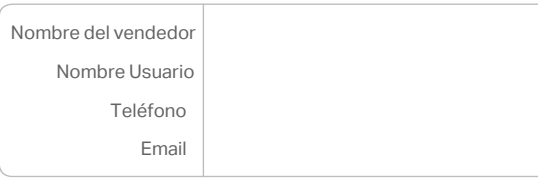

# SONOS

**SONOS** 

 $\overline{\bigcirc}$ 

**Distribuidor Autorizado**

# **Agregar un servicio de música a Sonos**

Para agregar un servicio de música, siga los siguientes pasos en el dispositivo que está utilizando.

### **En iOS o Android**

1. Abre la aplicación Sonos.

2. Desde la pestaña **de la presionar de Servicios**.

- 3. En Música y contenido toque**Agregar un Servicio**.
- 4. Explore la lista de servicios de música disponibles y toque el que desea agregar
- también puedes tocar en el icono  $\bf{Q}$  en la esquina superior derecha para buscar manualmente el servicio que está buscando.

### 5. Toque **Agregar a SONOS**

6. Siga las instrucciones en pantalla para agregar la cuenta del servicio de música.

### **En Mac o PC**

- 1. Abra la aplicación Sonos.
- 2. En la **Selección Seleccionar una fuente de música**, haga click en **Agregar Servicios de Música**.
- 3. Explore la lista de servicios de música disponibles y haga clic en el que desea agregar.
- 4. Siga las instrucciones en pantalla para agregar la cuenta del servicio de música.

# **Cómo Agrupar Habitaciones**

Con la aplicación Sonos, puede agrupar dos o más altavoces para que reproduzcan la misma música sincronizada. Los altavoces agrupados compartirán la misma cola de las próximas canciones y continuarán reproduciéndose sincronizados entre sí hasta que desagrupe los altavoces con la aplicación Sonos.

### **En iOS o Android**

- (II) 1. Pulse en el botón Habitaciones
- 2 Pulse  $\Box$  Grupe v seleccione las habitaciones que desea agrupar y pulsa **Listo**. Si desea agrupar todas las habitaciones, pulse en **todas partes**.
- 3. Elija qué música reproducir en las habitaciones seleccionadas si se le solicita.

### **En Mac o PC**

- 1. Desde el panel Salas en el lado izquierdo del controlador, haga clic en  $\Box$
- 2. Seleccione las habitaciones que desea agregar a este grupo y luego haga clic en **Listo**. Si desea agrupar todas las habitaciones, haga clic en **Seleccionar todo**.
- 3. Elija qué música reproducir en las habitaciones seleccionadas desde el indicador.

# **Cómo desagrupar habitaciones**

### **En iOS o Android**

- 1. Pulse en el botón Habitaciones
- 2. Pulsa a supo al lado del grupo que deseas cambiar.
- 3. Desmarca las habitaciones que deseas eliminar y pulsa **Listo**.

### **En Mac o PC**

- 1. Desde el ménu **Habitaciones** en el lado izquierdo del controlador, haga clic  $\Box$  al lado del grupo que desea cambiar.
- 2. Desmarque la (s) sala (s) que desea eliminar del grupo y haga clic en **Listo**.

### **Ajuste del volumen de Habitaciones agrupadas**

Cuando se agrupan dos o más habitaciones, al arrastrar el control deslizante de volumen hacia la izquierda o hacia la derecha se ajustará automáticamente el volumen de todos los altavoces de ese grupo.

Para ajustar el volumen de un altavoz en particular en el grupo, toque el control deslizante de volumen una vez para ver el volumen de cada altavoz individual. Encuentre el nombre del altavoz para el que desea ajustar el volumen y arrastre el control deslizante hacia la izquierda o hacia la derecha para ajustar su volumen.Cuando un altavoz es parte de un grupo, al tocar los botones de volumen físico en el altavoz solo se ajustará el volumen de ese altavoz en particular, no de todo el grupo.

## **Funciones de agrupación adicionales**

### **Modo Fiesta**

El Modo Fiesta le permite agrupar todas las habitaciones de su hogar al instante. Desde el menú Habitaciones, toqueal lado del altavoz que está sonando la música que quieres escuchar y tocar en todas partes. Haga click en Listo para agrupar todas las habitaciones.

### **Agrupar altavoces a una barra de sonido, Playbase o Beam**

Transmita el sonido de su televisor en toda su casa agrupando los altavoces de Sonos a su Playbar, Playbase o Beam. No puede lograr un sonido envolvente multicanal al agrupar otros reproductores en su altavoz de cine en casa Sonos, los reproductores agrupados reproducirán estéreo.

### **Poner la misma música a otra habitación**

Es posible que la misma música que suena en una habitación suene en otra habitación utilizando la función de grupo. Para poner la música que suena en el salón suene en la cocina, haga lo siguiente:

- 1. Haga Click en el lado del **Salón**.
- 2. Agregue la **Cocina**, y desactive el **Salón**.
- 3. Haga click en **Listo** y la música dejara de sonar en elSalón, pero sigue sonando en la cocina, justo donde la dejaste.

### **Agrupar usando los botones del altavoz**

Mantenga presionado el **Play/Pause** en un

altavoz para agruparlo con la última habitación activa.